# MADAR 7 NA URZĄDZENIU MOBILNYM Z SYSTEMEM **ANDROID**

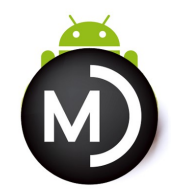

## **Madar 7 z Androidem**

Aplikacje działające pod internetem są już faktem. Dostęp do banku, sprawdzenie rozkładu jazdy, znalezienie na mapie firmy czy sklepu - to typowe czynności, nieobce nikomu.

Jak jednak przenieść oprogramowanie na inny system operacyjny? Na początek nie trzeba wiele - każde bowiem urządzenie ma wbudowaną przeglądarkę! A dostęp do internetu umożliwi korzystanie z programu on-line.

## **M7 Dashboard - monitorowanie pracy firmy, również z komórki**

Skuteczne zarządzanie przedsiębiorstwem wymaga pozyskiwania i monitorowania informacji o stanie firmy. Podstawą takiej informacji są dane wprowadzane do programu **ERP**, analizowane niezależnie, czy dane są wprowadzane dla celów podatkowych, księgowych, produkcji, kadr czy płac.

Aplikacja **M7 Dashboard** pozwala na wprowadzenie i zapisanie w pamięci urządzenia danych, pozwalających na automatyczne zalogowanie do systemów mobilnych: **Madar 7 Mobile, Invoicer 4.0 Mobile.** Dzięki temu można **maksymalnie skrócić czas** otrzymania potrzebnej informacji i prezentacji wymaganych przez zarządzających **raportów**.

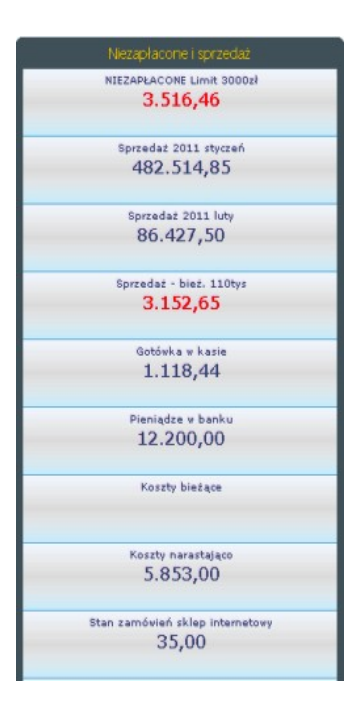

## **Wynik finansowy dla szefa**

W szczególności interesujące dla zarządzających są: wysokość podatków, stan kasy i konta bankowego oraz bieżący wynik finansowy. Dane pobierane są z księgowości

i wyświetlane konkretne liczby za pomocą **M7 Dashboard**.

### **Realizacja planu sprzedaży**

Wprowadzając limit dla danego okresu (np. miesiąca), można za pomocą kolorów przedstawiać, czy dany plan został zrealizowany. W dziale sprzedaży ważne też jest monitorowanie stanu niezapłaconych oraz ilości zamówień.

### **Utargi salonów sprzedaży**

Posiadając sieć salonów sprzedaży można wyświetlać bieżące utargi sklepów, a wprowadzając plan sprzedaży na dany okres – łatwo sprawdzać poziom jego realizacji.

### **Przykłady interpretacji**

**NIEZAPŁACONE** – liczba **3.516,46** pobierana jest z zestawienia niezapłaconych (należności). Ponieważ przekroczyła **limit 3.000,00** zł – wyświetlana jest na czerwono.

**Gotówka w kasie** – pobierana jest z konta kasy z księgowości. Dla większej ilości kas – może być wyświetlana oddzielnie.

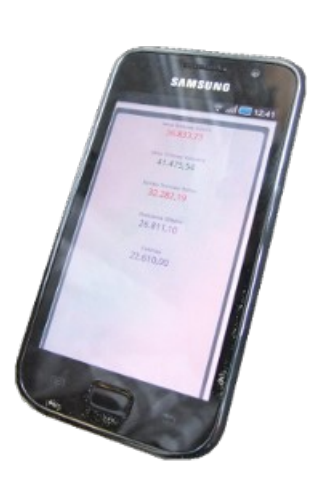

Ściągnij **demo M7 Dashboard** na swój telefon używając kodu dwuwymiarowego.

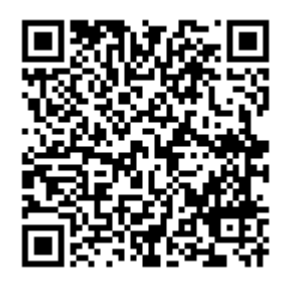

**Wypróbuj działanie** programu, korzystając z wersji demonstracyjnej Invoicer Mobile 4.0 <http://invoicer.pl/mobile/>

MADAR Sp. z o.o. Biuro Handlowe: ul.Pośpiecha 23 41-800 Zabrze